# **OFFICE OF THE CONTROLLER**

### **Finance Intranet**

#### **Faculty Reports for Principal Investigators**

**March 2024**

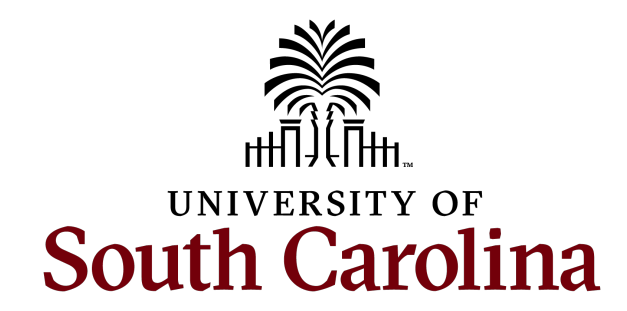

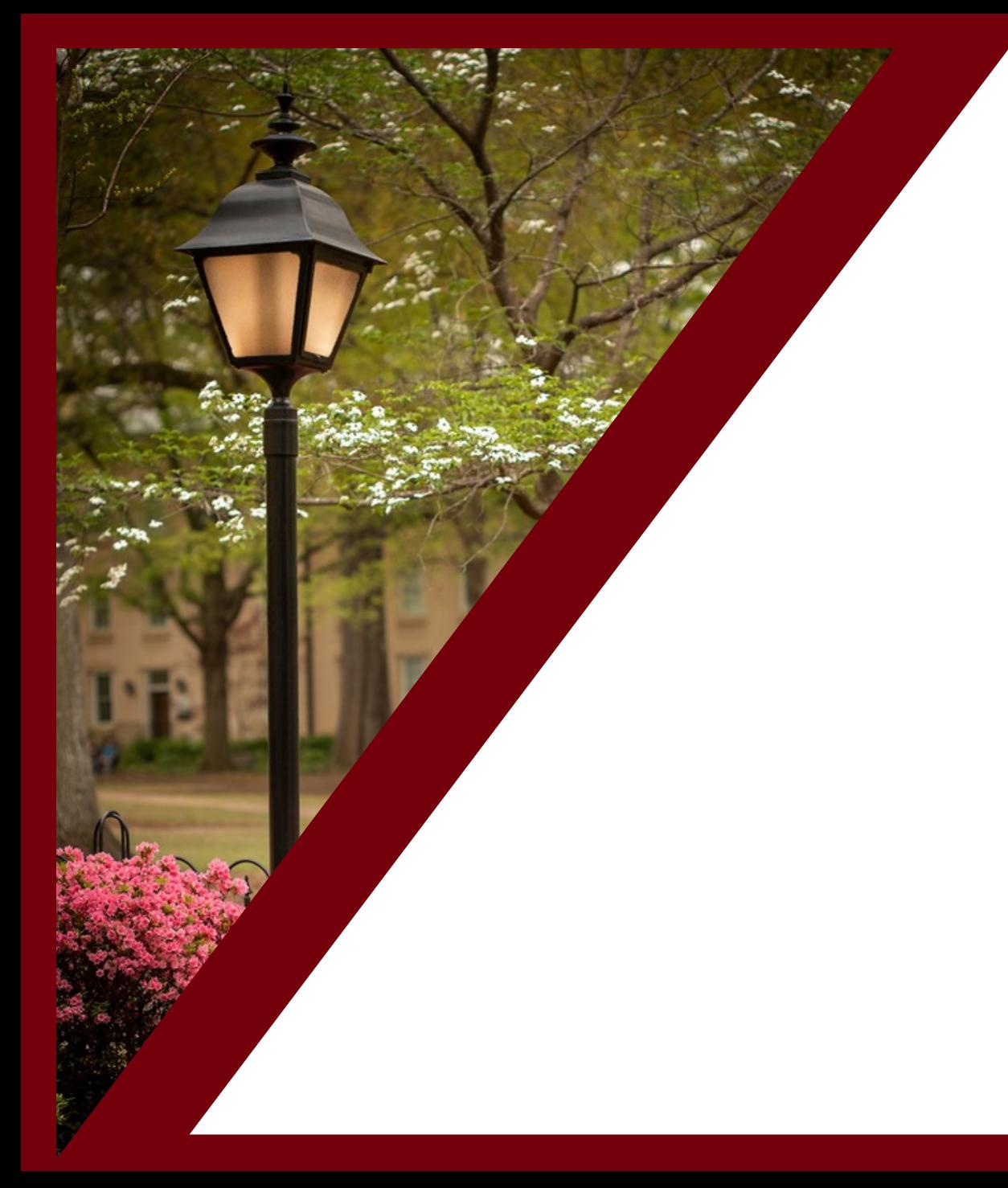

#### **Table of Contents**

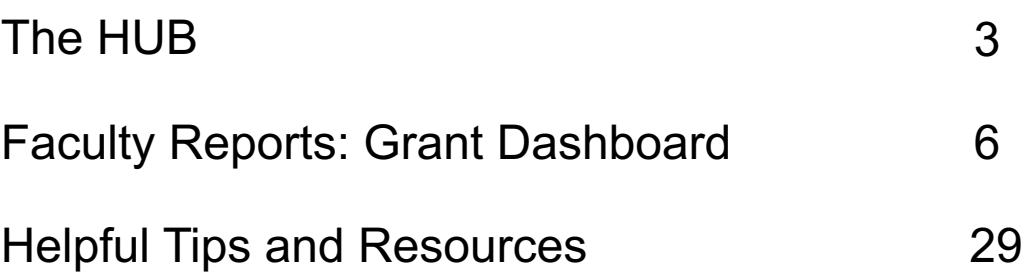

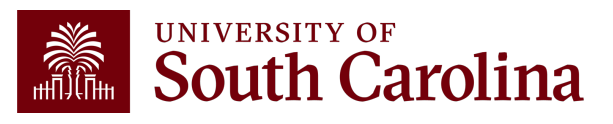

## The HUB

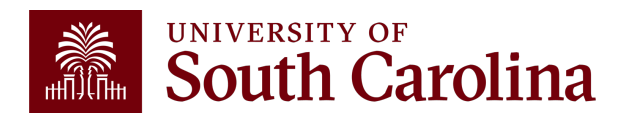

### **What is th[e HUB?](http://www.admin.sc.edu/)**

- An internal reporting site that houses various resources used to research financial trans account balances.
- The main section covered in this presentation **The main section covered** in this presentar
- Use this URL to access the HUB: www.ad
- You can also access other important sites ‒ PeopleSoft HCM and PeopleSoft Finance
	- ‒ USCeRA
	- ‒ Controller's Office Webpage

### **The HUB**

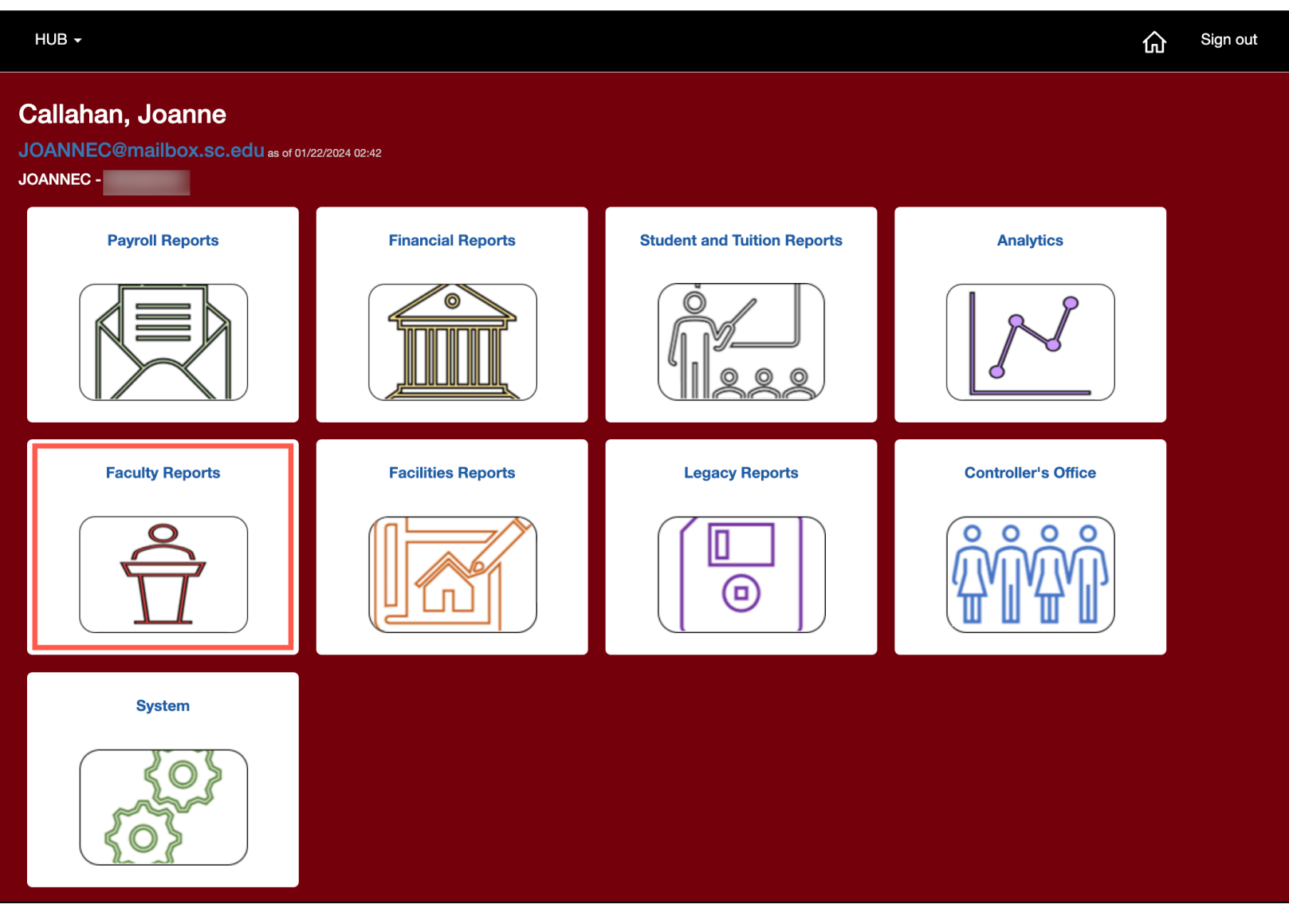

On the HUB Homepage, click **Faculty Reports**.

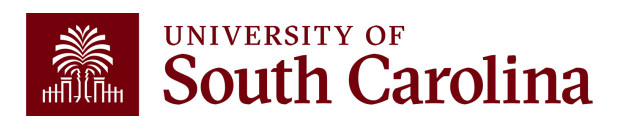

#### **Faculty Report: Grant Dashboard**

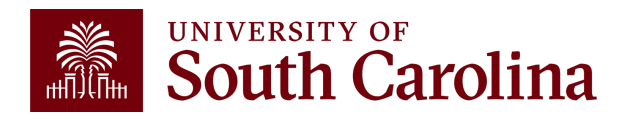

### **Faculty Reports**

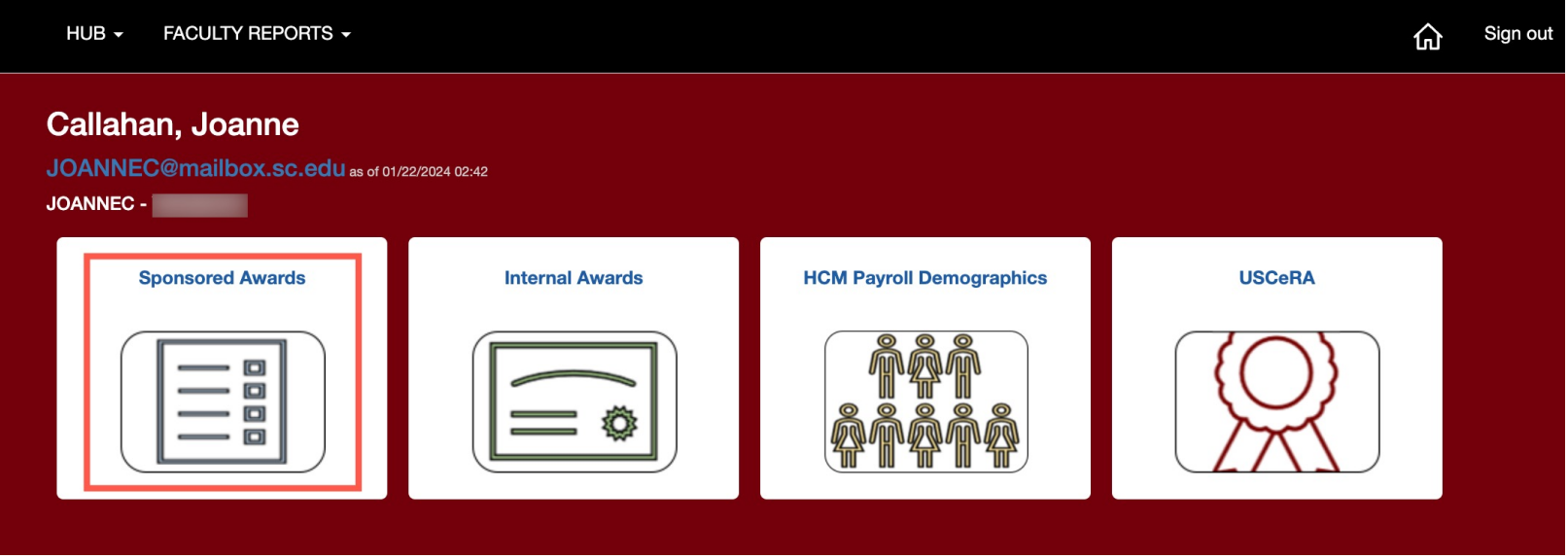

- **Sponsored Awards:** This tile will take you to the Grant Dashboard and provide financial activity associated with external research.
- **Internal Awards:** This tile will take you to the Non-USCSP Dashboard and provide financial activity related to internal research or activities.
- **HCM Payroll Demographics:** This tile will provide payroll activity related to any projects you are listed as PI.
- **USCeRA:** Link directly to USCeRA system.

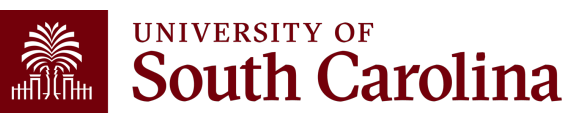

#### **Grant Dashboard**

- Provides Principal Investigators the ability to access expense data for USC sponsored projects (USCSP).
- Expenses will be grouped in the similar categories as shown on the Standard USC Invoice submitted to sponsors.
- Gives the ability to expand categories to show detail account codes.
- Provides budget and actual expenses for direct costs and cost share.
- Enables you to track cost share and ensure you are spending within ratio.

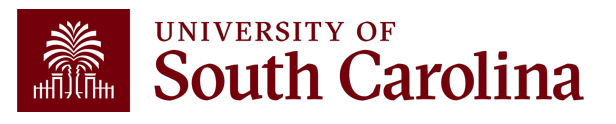

#### **INVOICE NO:** CGA0093550

Jan 15, 2024

University at Buffalo, SUNY ubsd.RFSubcontractInvoices@buffalo.edu

#### H<sub>11</sub> **UNIVERSITY OF South Carolina**

**ACH Payment** Banking Institution: Wells Fargo Bank, NA Routing Number: 121000248 Account Number: 2000021014015 Swift Code: WFBIUS6S

#### **Check Payment**

University of South Carolina Office of the Controller **Grants and Funds Management** 1600 Hampton Street, 6th Floor Columbia, SC 29208

#### REIMBURSEMENT REQUEST FOR EXPENDITURES THROUGH Dec 31, 2023

**GRANT NAME:** Next-Generation Ammonia System Integration Utilizing Intermittent Renewable Power (REFUEL Integrations & Testing Program)

**GRANT NUMBER:** 

PRINCIPAL INVESTIGATOR:

**BUDGET PERIOD:** 7/25/22 - 7/24/24

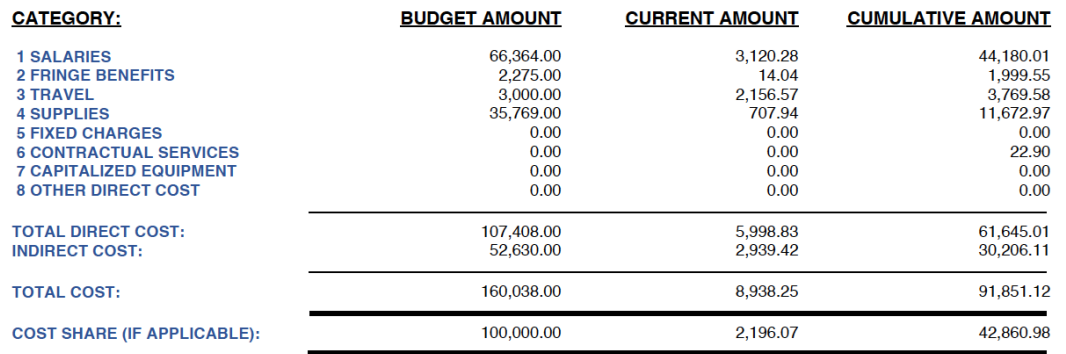

By signing this report, I certify to the best of my knowledge and belief that the report is true, complete, and accurate, and the expenditures, disbursements and cash receipts are for the purposes and objectives set forth in the terms and conditions of the Federal award. I am aware that any false, fictitious, or fraudulent information, or the omission of any material fact, may subject me to criminal, civil or administrative penalties for fraud, false statements, false claims or otherwise. (U.S. Code Title 18, Section 1001 and Title 31, Sections 3729-3730 and 3801-3812).

#### **TOTAL DUE** \$8,938,25

Do not include Cost Share with Payment

Mandy M Kibler

CONTRACT NUMBER: CON0006798 **PROJECT ID: 10012779 DEPT ID: 155100 BILLER04: Andrea Gack** 

Billing Authority: Mandy Kibler, Controller University of South Carolina

### **PeopleSoft Standard Invoice**

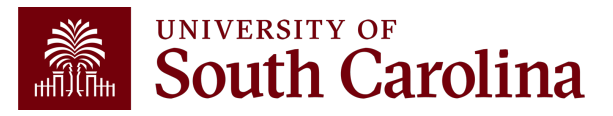

#### **INVOICE NO:** CGA0093550

Jan 15, 2024

**DEPT ID: 155100** 

**BILLER04: Andrea Gack** 

University at Buffalo, SUNY ubsd.RFSubcontractInvoices@buffalo.edu

CEMPURCEMENT REQUEST FOR EXPENDITURES TURQUOU

**ACH Payment** Banking Institution: Wells Fargo Bank, NA Routing Number: 121000248 Account Number: 2000021014015 Swift Code: WFBIUS6S

> **Check Payment** University of South Carolina Office of the Controller Grants and Funds Management 1600 Hampton Street, 6th Floor Columbia, SC 29208

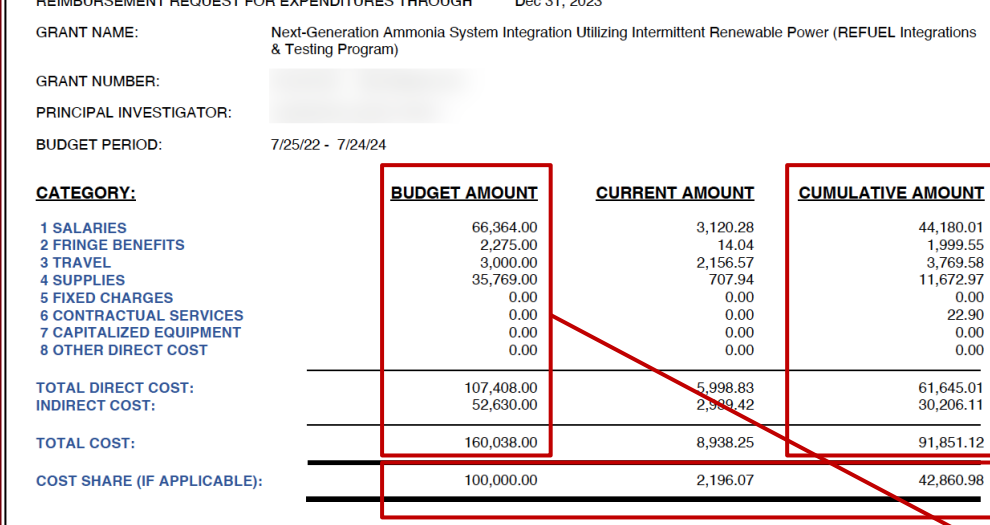

**North** 

UNIVERSITY OF

**South Carolina** 

 $D = 01,0000$ 

By signing this report, I certify to the best of my knowledge and belief that the report is true, complete, and accurate, and the expenditures, disbursements and cash receipts are for the purposes and objectives set forth in the terms and conditions of the Federal award. I am aware that any false, fictitious, or fraudulent information, or the omission of any material fact, may subject me to criminal, civil or administrative penalties for fraud, false statements, false claims or otherwise. (U.S. Code Title 18, Section 1001 and Title 31, Sections 3729-3730 and 3801-3812).

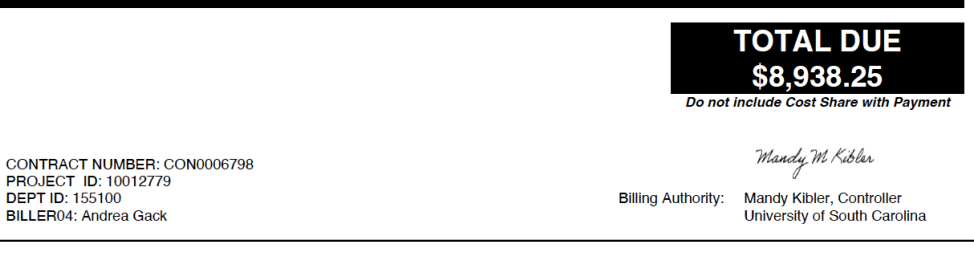

# **Comparing the** Invoice with the **Grant Dashboard**

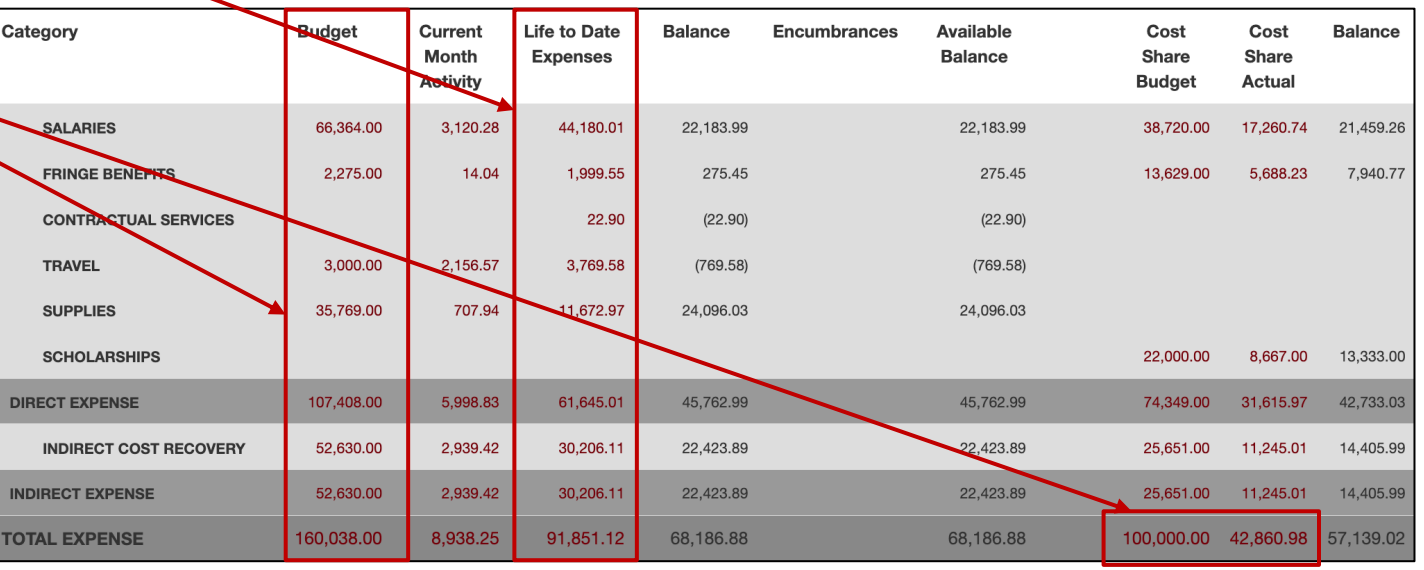

#### **Grant Dashboard – Output Options**

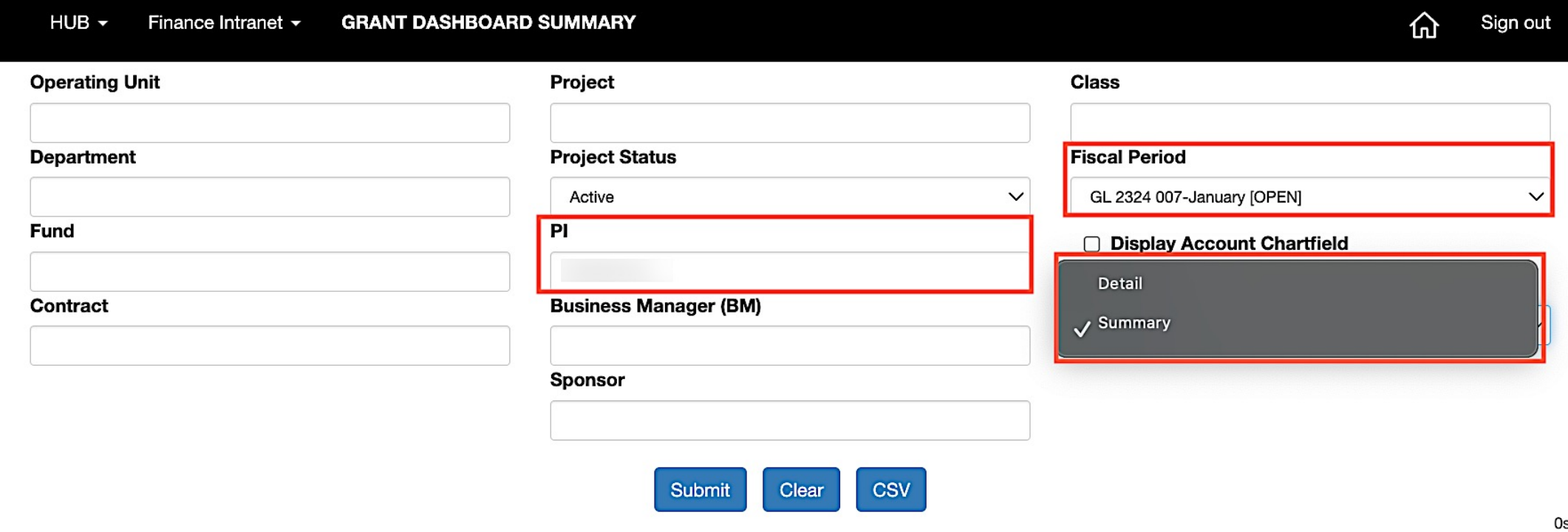

- The default output option is **Detail.**
- Use the drop down to select **Summary.**
- Select the applicable fiscal period. The default is the current month.

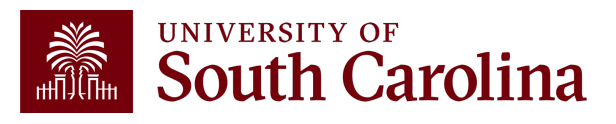

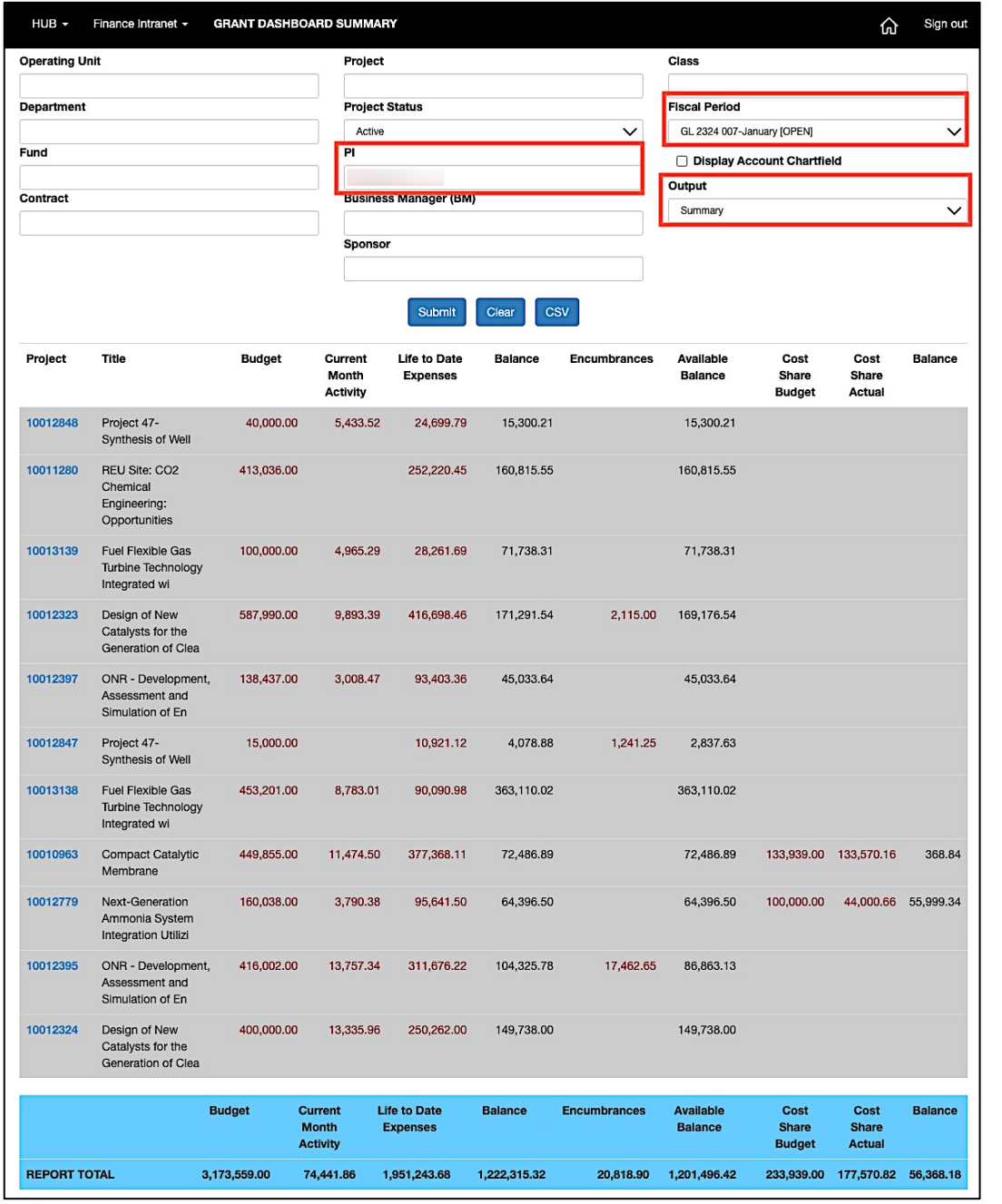

## **Grant Dashboard – Summary Output**

- Shows totals for each project using the selected criteria.
- Provides a **Report Total.**
- In this example, we are looking at **Active** projects for **a specific PI**.
- Can drill down into detail view by selecting any of the project numbers on the screen.

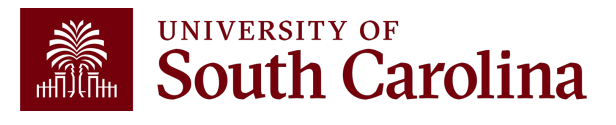

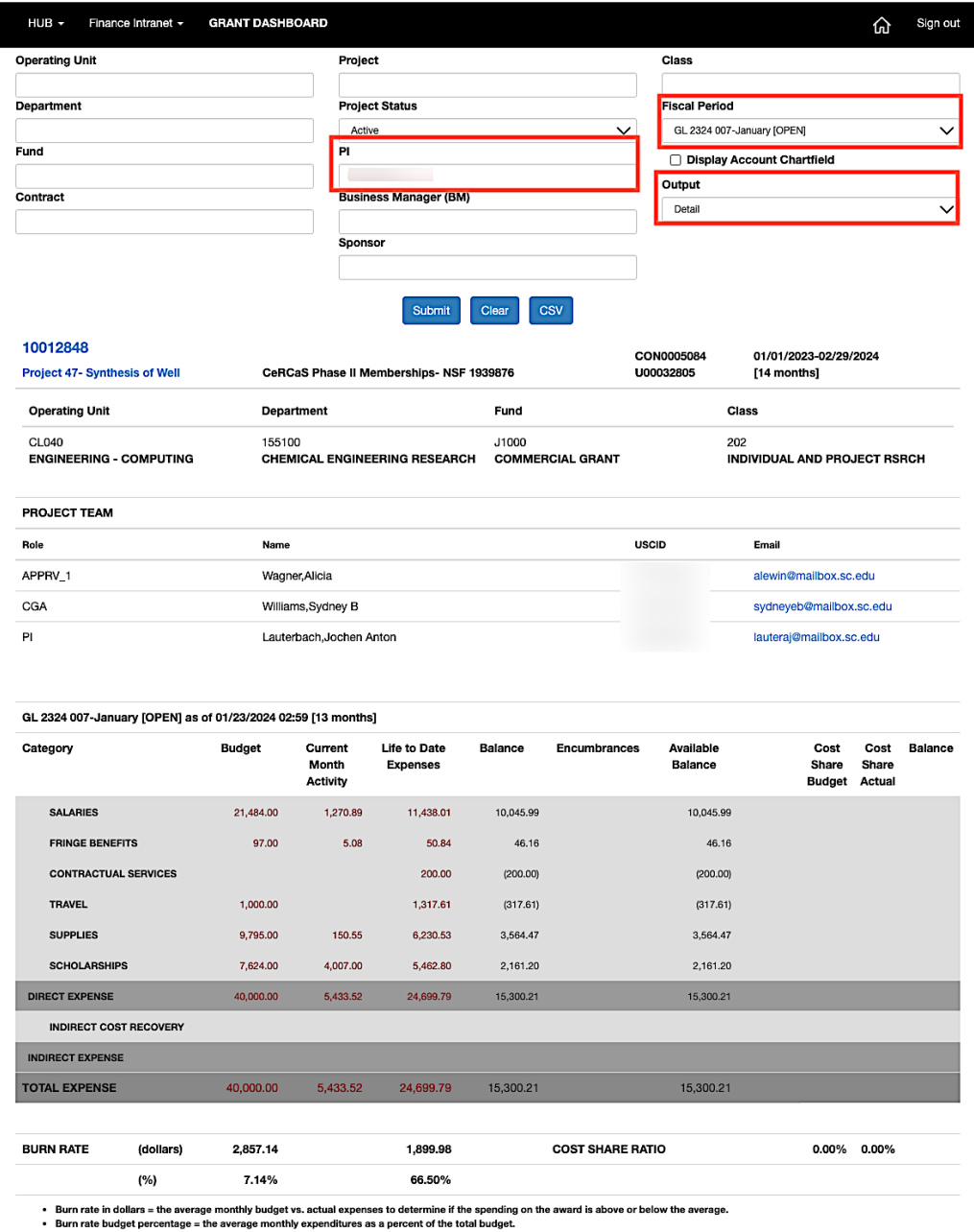

eas a burn rate of above 100% would sho

### **Grant Dashboard – Detail Output**

- This is the default output option.
- Provides the project detail for all the projects the specific PI is responsible for.
- In this example, we are looking at **Active** projects for **a specific PI**.
- Can drill down into detail view by selecting any of the active links on the screen.

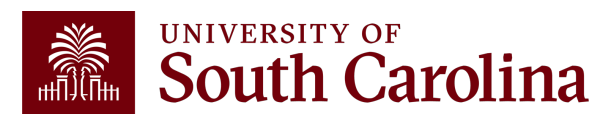

### **Grant Dashboard – Search Criteria**

Provides the ability to view by single project, contract, PI or Sponsor.

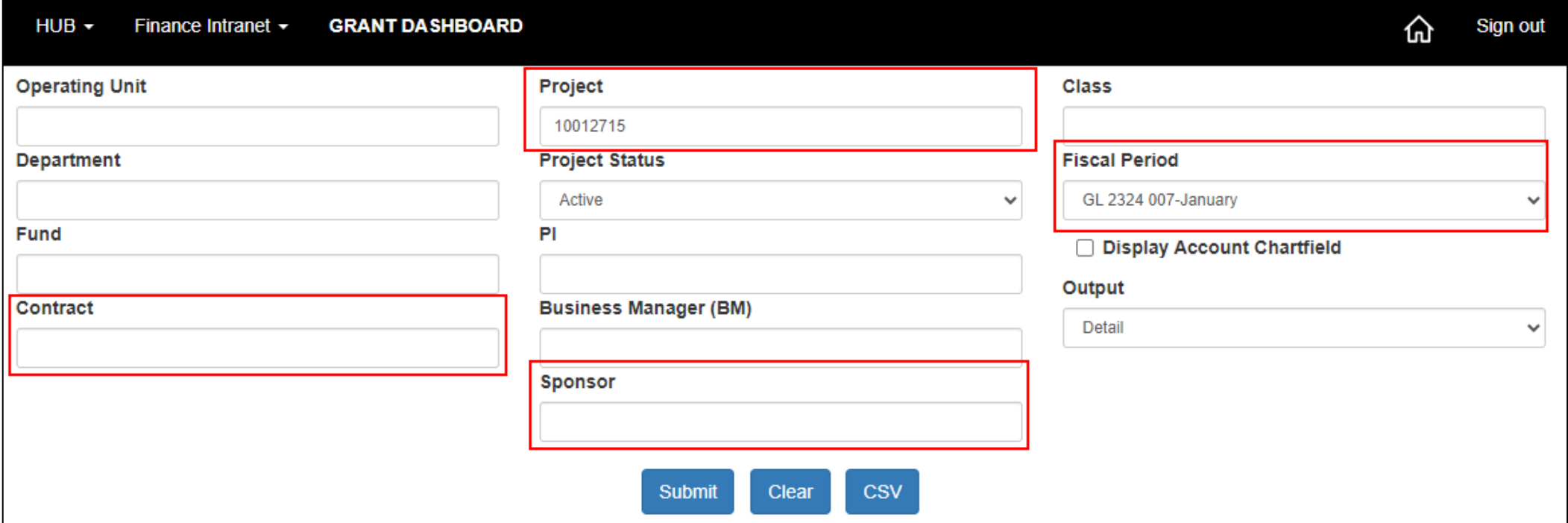

- As the PI, your USCID will auto populate in the PI field.
- Search by Contract for grants with multiple projects or by a Specific Project.
- Select **Display Account Chartfield** to drill down into the Categories to see related accounts.
- For today's example, we will search by **Project** for fiscal period **2224 - January.**

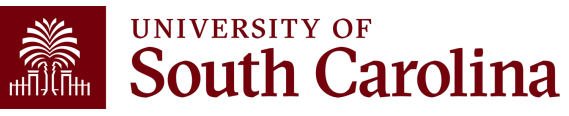

## **Grant Dashboard – Project Details**

Here you can view the Project name, contract number, beginning/end date, Sponsor, and Project Team.

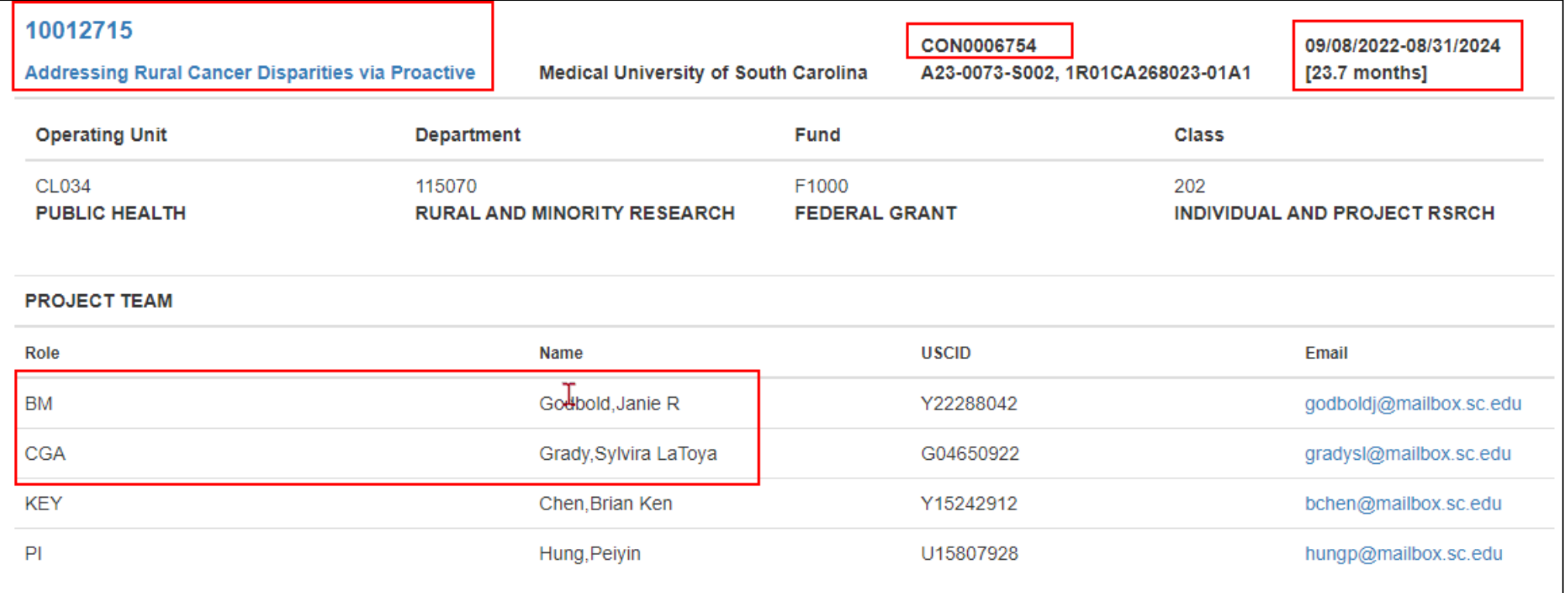

#### **BM** is the **Business Manager CGA** is the **Post Award Accountant**

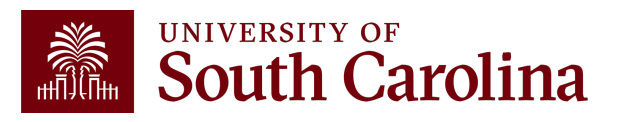

#### **Grant Dashboard – Data Review**

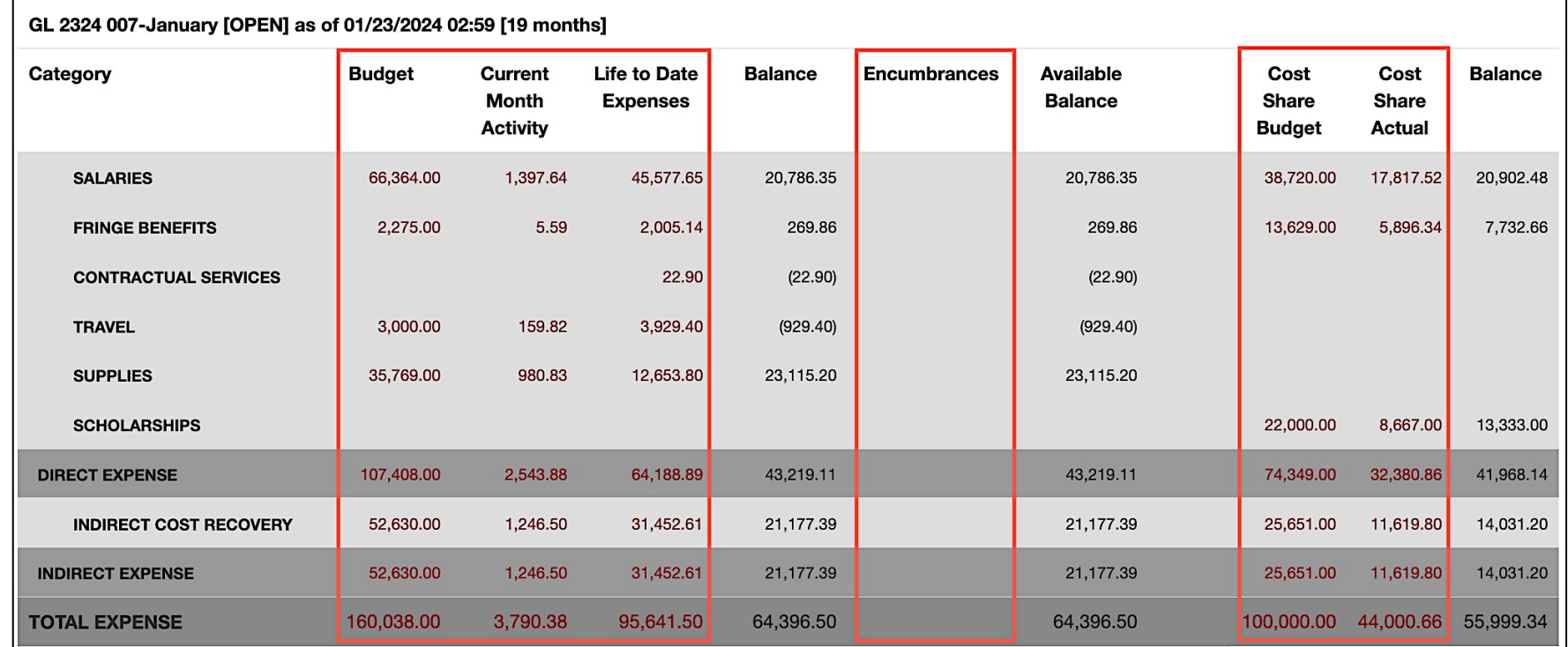

- Total Budget for the project.
- Current Month Activity by each category.
- Balance equals the Budget minus the Life to Date Expenses.
- If there are encumbrances, they will populate in the Encumbrances column and be deducted to calculate the Available Balance.

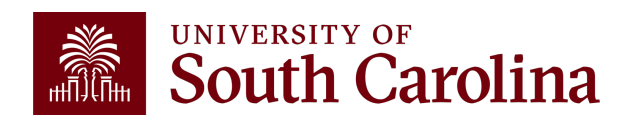

• View cost share budget and actuals.

#### **Data Review - Encumb**

- Encumbrances represent open purchases orders and ob common exam[ples include:](mailto:subinv@mailbox.sc.edu)
	- $\checkmark$  Subawards
	- $\checkmark$  Co[nsultants](mailto:purchase@mailbox.sc.edu)
	- $\checkmark$  Equipment purchases
	- $\checkmark$  Travel Advances

#### • Encumbrances reduce your available balance; must b

- De-obligation of encumbrances occur two different ways
	- **1. Subawards** The final invoice must be received and paid prior a subaward. Closure and de-obligation of any subaward must Accountant (subinv@mailbox.sc.edu) to ensure needed coordination with the SAC
	- **2. All Others** Coordinate with your Business Manager to reques office. (purchase@mailbox.sc.edu)

#### **Data Review – Cost Share**

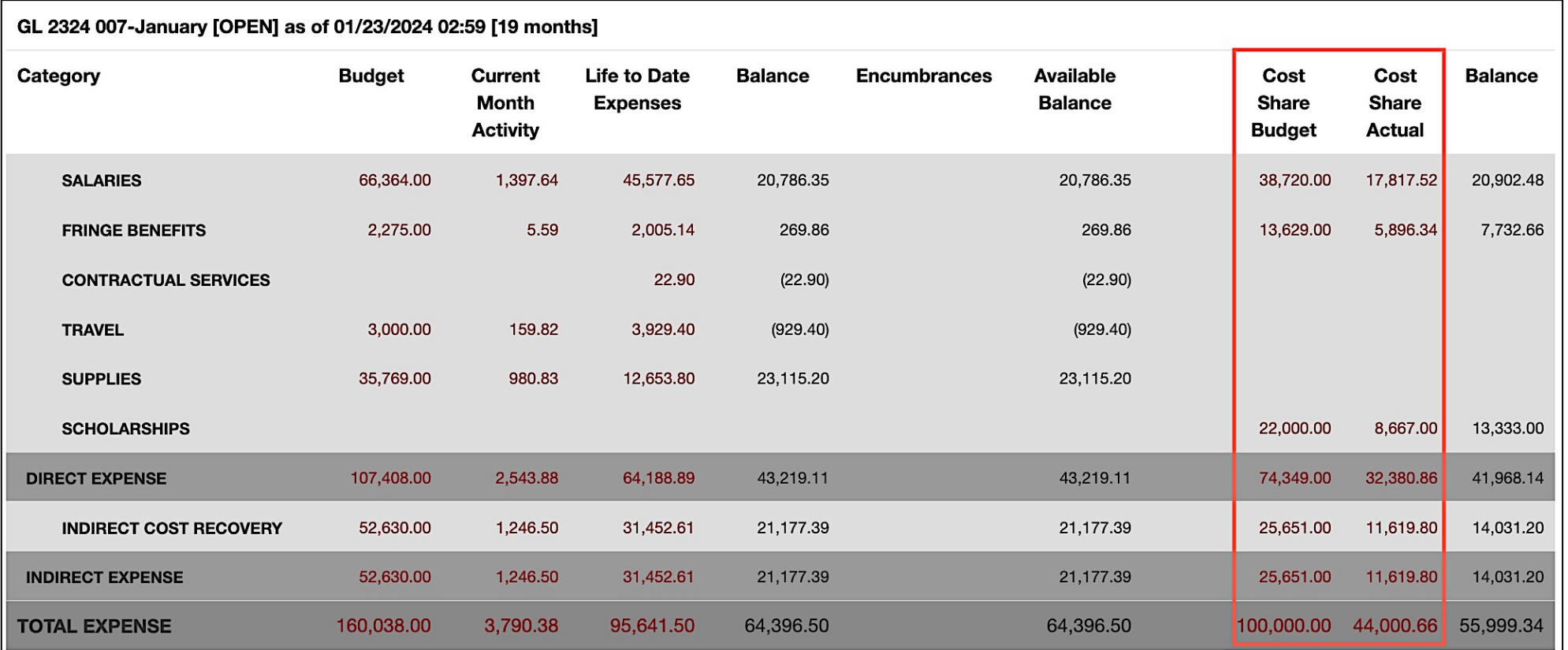

- Portion of project costs not provided by the Sponsor.
- Most sponsors expect cost share to be charged in **ratio** throughout the life of the project.
- Be sure to work with your Business Manager at the beginning of the funding to set this up appropriately.

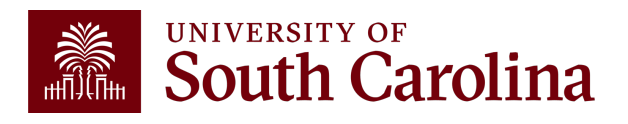

### **Search Criteria – Display Account Details**

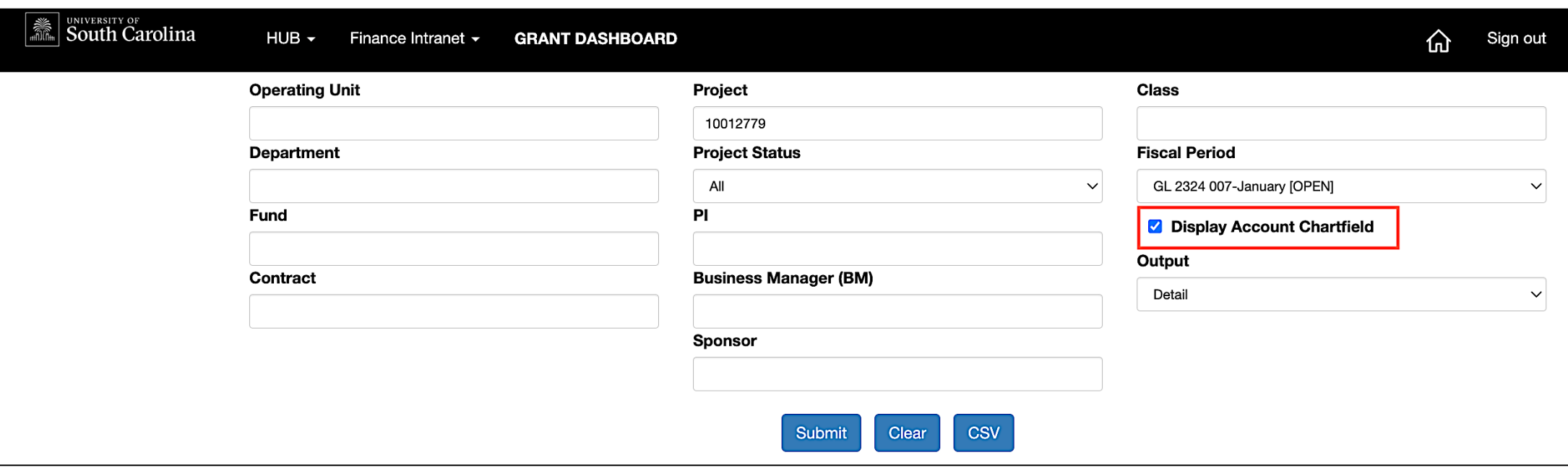

- Select **Display Account Chartfield** to expand the Categories.
- Expanded view will display the account codes that roll into each category.

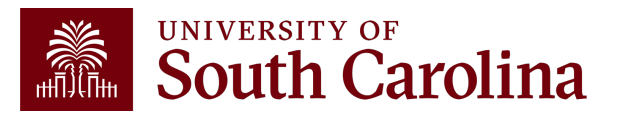

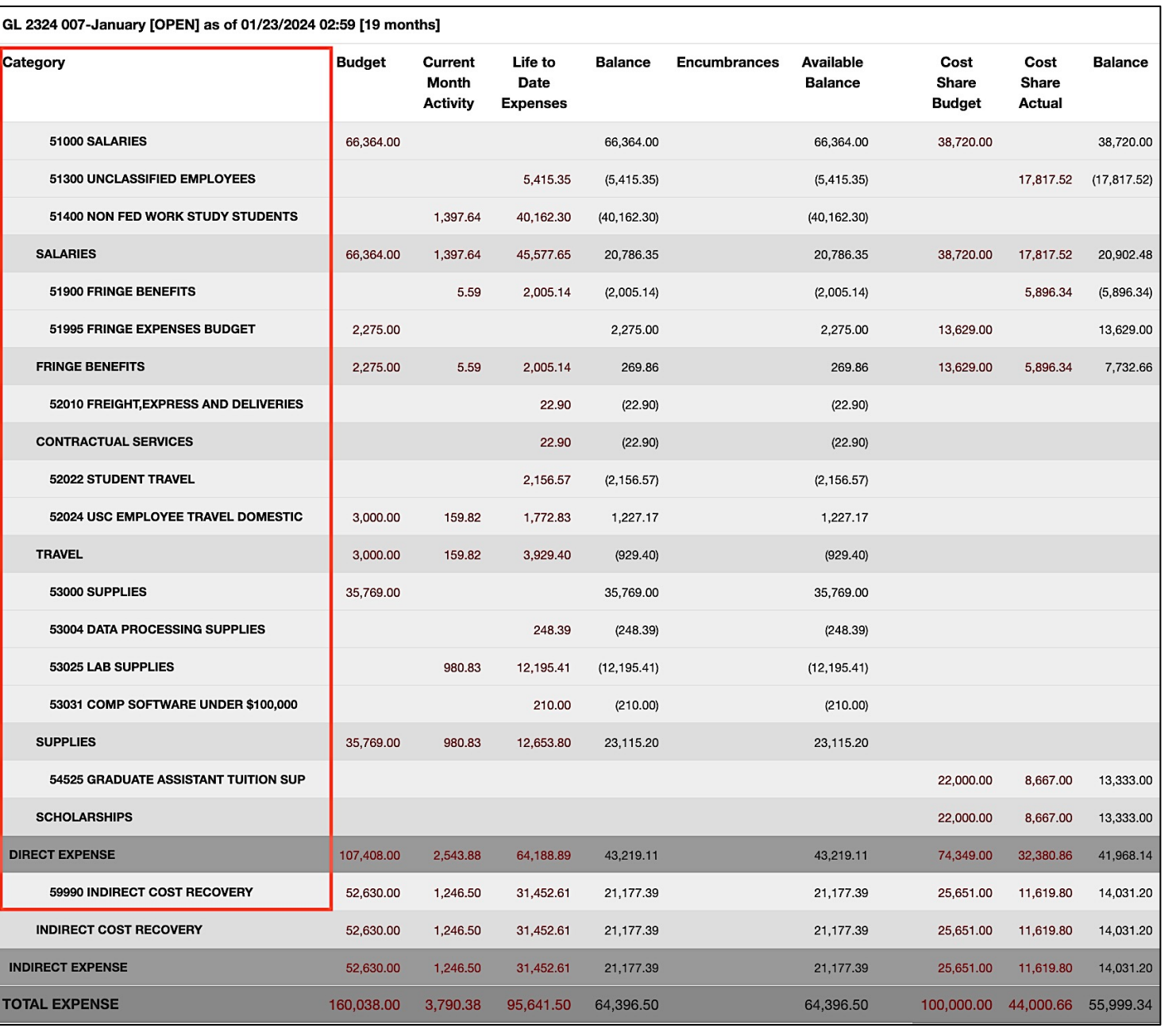

#### **Data Review – Account Details**

- Monthly activity ties to USC's standard invoice sent to Sponsors to request reimbursement.
- Be sure to review the report you receive monthly for your projects ensuring the expenses are accurate.
- Any questions regarding expenses should be directed to your Business Manager.

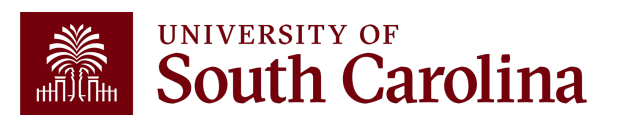

From: CONTROLLER@sc.edu <CONTROLLER@sc.edu> Sent: Thursday, February 1, 2024 9:01 AM To: Crawford, Lindsay <TEDRICKL@mailbox.sc.edu> **Subject: Sponsored Award Monthly Summary Report** 

Hello,

Your monthly sponsored award summary report is now ready! This report will provide you a listing of all your active sponsored award projects and their available balances. To view; please select the link provided below. You may also log directly into the Grant Dashboard on the Finance Intranet to view this data.

Click here to view your Grant Dashboard.

Don't forget - you can drill down into the transactions by clicking the hyperlinks in the report! A job aid for using the Grant Dashboard is available on the Controller's Office website.

If you have questions regarding one of your projects, please reach out to your business manager or post award accountant.

Thank you,

**University of South Carolina Controller's Office** 1600 Hampton Street Columbia, SC 29208  $(803)$  777-2602

**Sponsored Award Monthly Summary Report** 

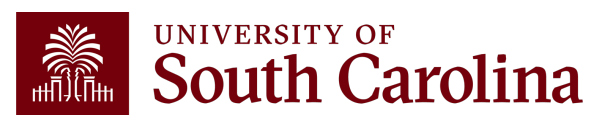

#### **Drill Down – Salaries**

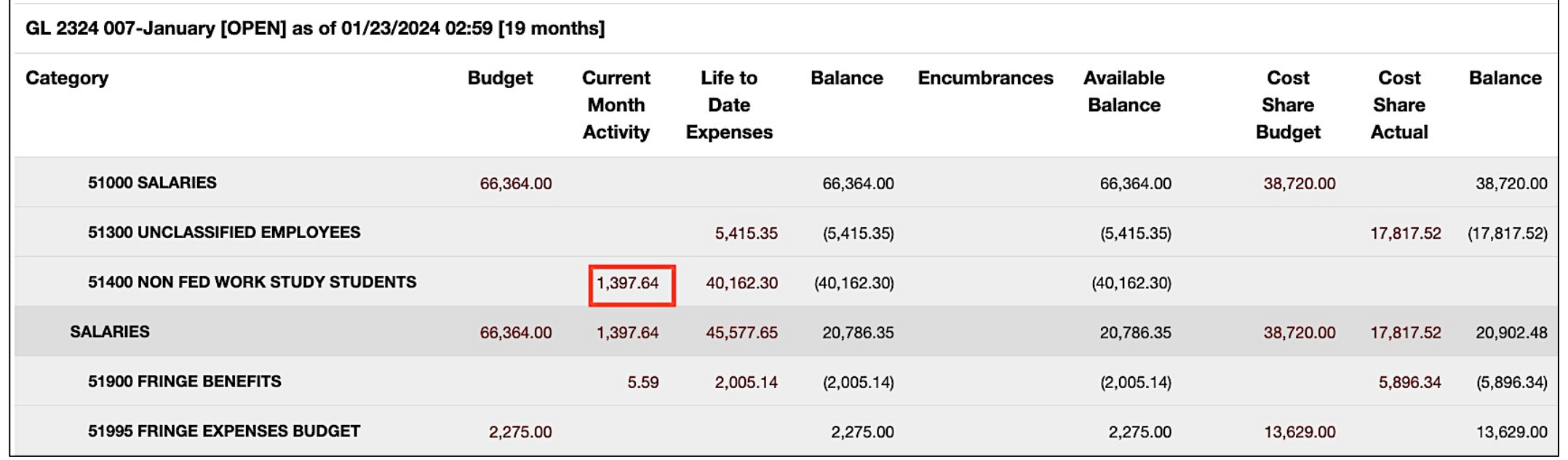

- Provides the ability to drill down into the expense activity. This provides PIs with the capability to view the specific \$ amounts for their students (not just % of effort).
- Click on the expense you want to see for additional detail and information.

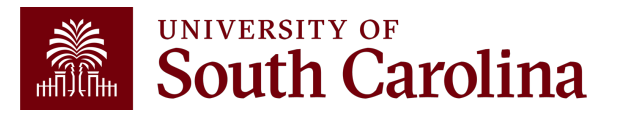

#### **Drill Down – Salaries**

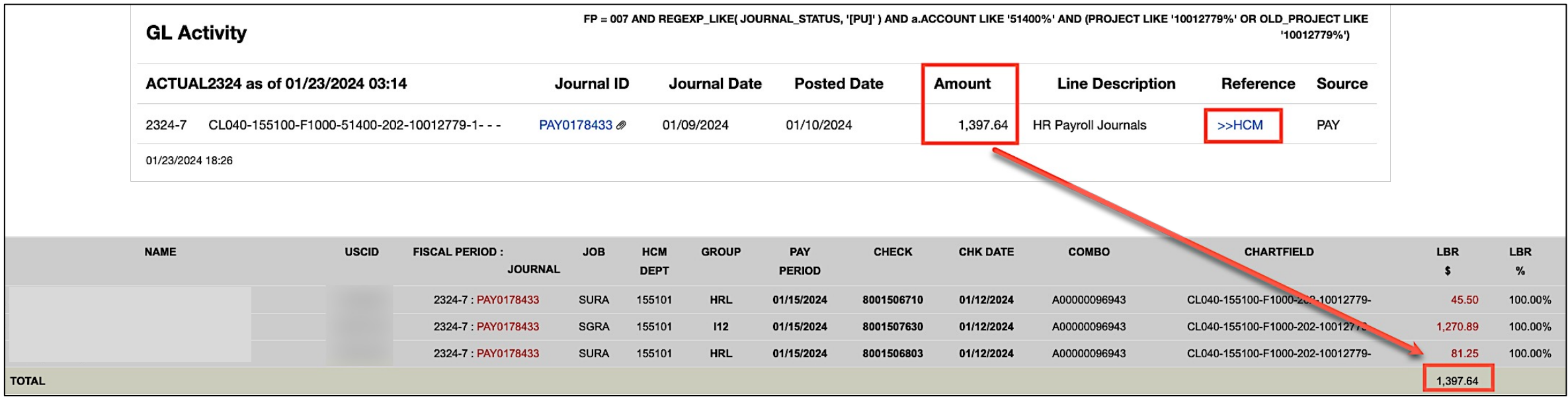

• Can view specific payroll data by drilling down clicking the **HCM** hyperlink.

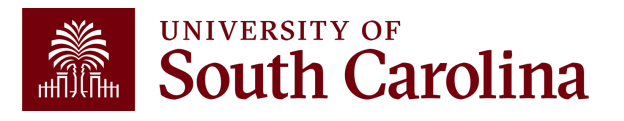

#### **Drill Down – Expenses**

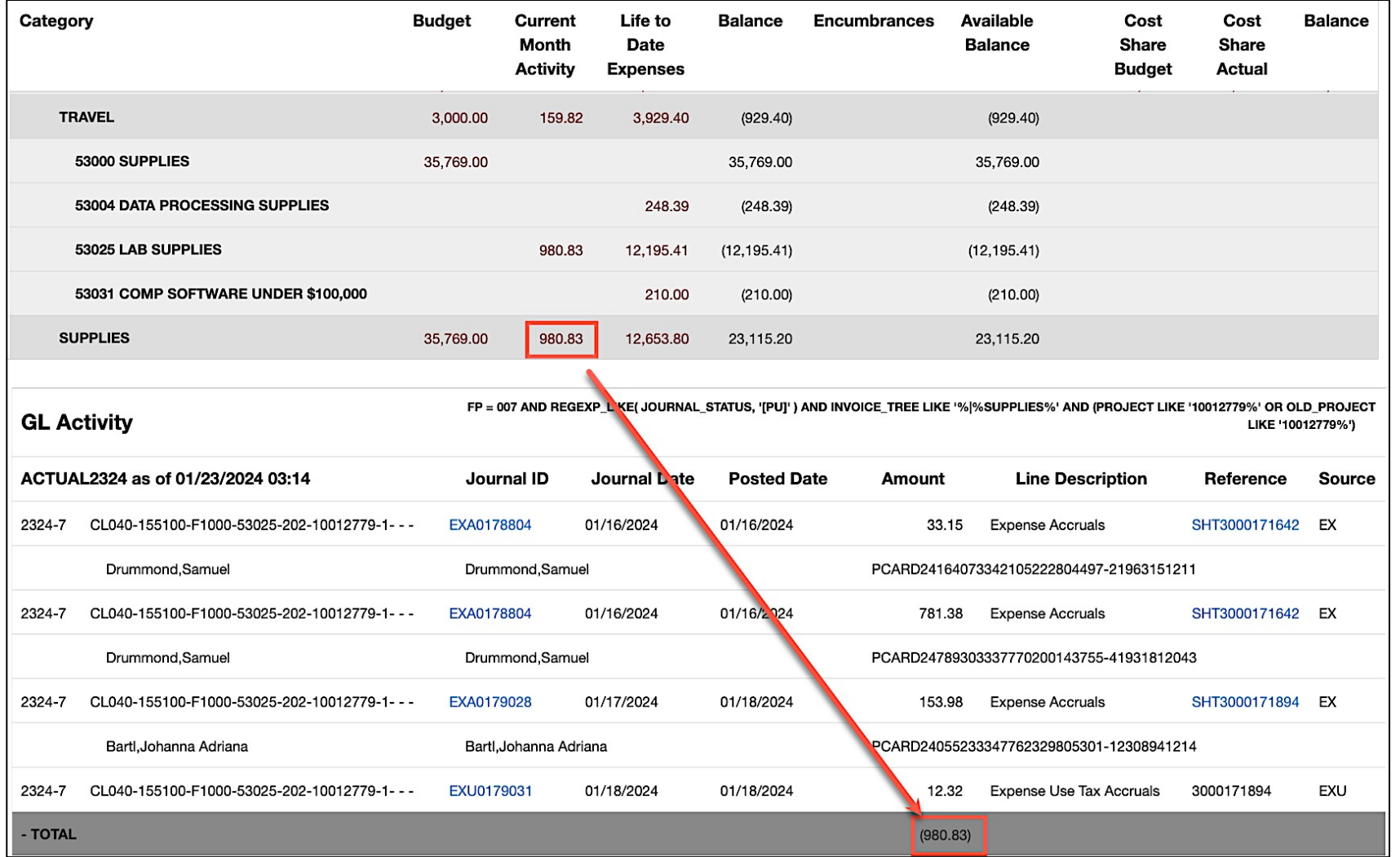

• Provides the ability to drill down into the expense activity.

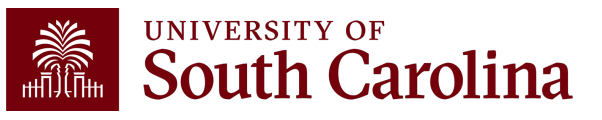

#### **Drill Down – Expenses**

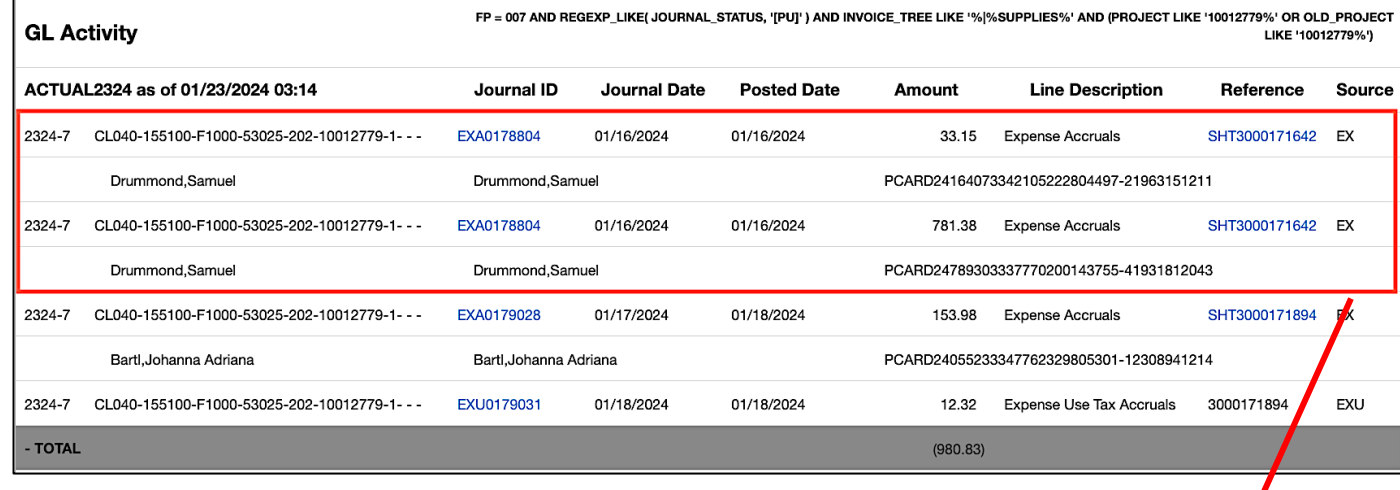

• Provides the ability to drill down into the expense activity.

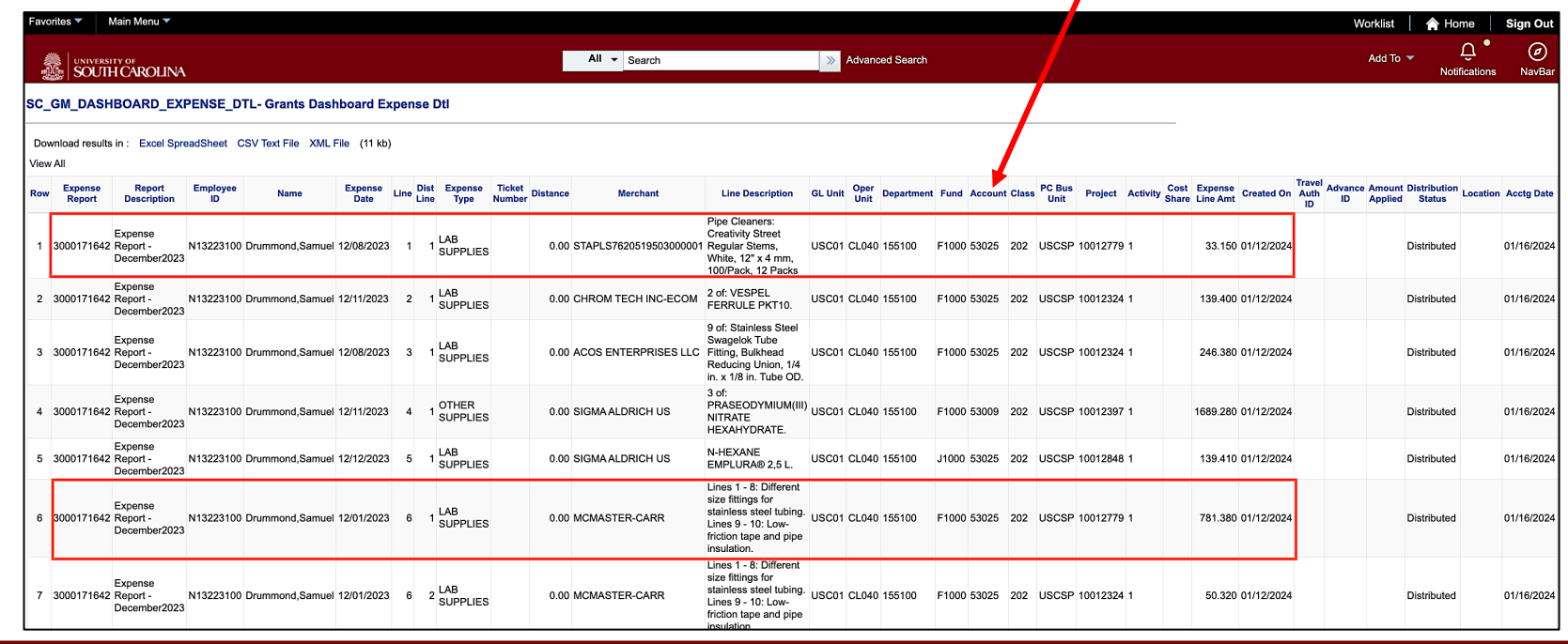

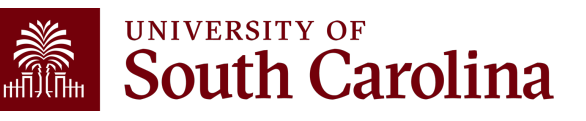

#### **Grant Dashboard – How to Use the Burn Rates**

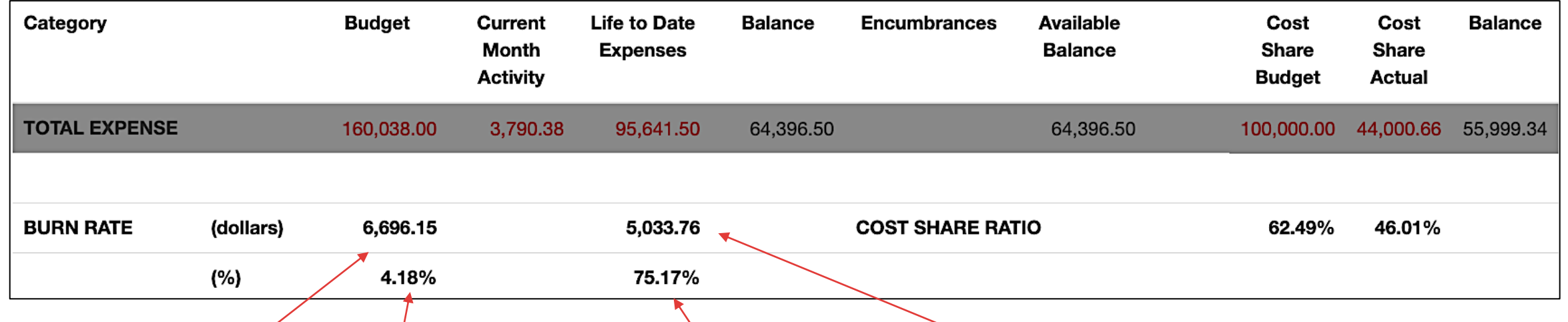

Total Budget/Life of Project  $160,038.00/23.9$  months  $\leq 6,696.13$ Mita inchDate Edgents is a Meintgsspe **Plate** 95,641.50/19 months = 5,033.76 • Burn Rates can be used to see the rate at which Date Edgets is being sapent.  $\frac{1}{2}$  and  $\frac{1}{2}$  assist with the development of a spending strategy at the beginning and throughout an award.

Monthly/B0&Get1Bul@1B&&D16&#Budget 6,69§pheH&Mg3§pikes and the rates to be skewed. Life to Date Monthly Burn Rate/Monthly Budget Burn Rate 5,033.78/6696.F5 = 75.17% • Remember: Be mindful of the timing of purchases on your awards.  $\mathfrak k$ n $\mathsf R$ lyr $\mathsf B$ başangularga pieca  $\mathsf s$ udge $\mathsf q$ urp $\mathsf q$ ent, tuition expenses, etc. can cause

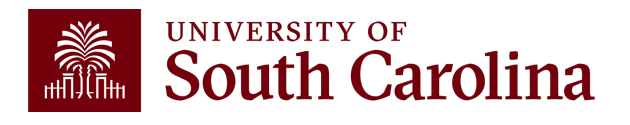

### **Inactive Project**

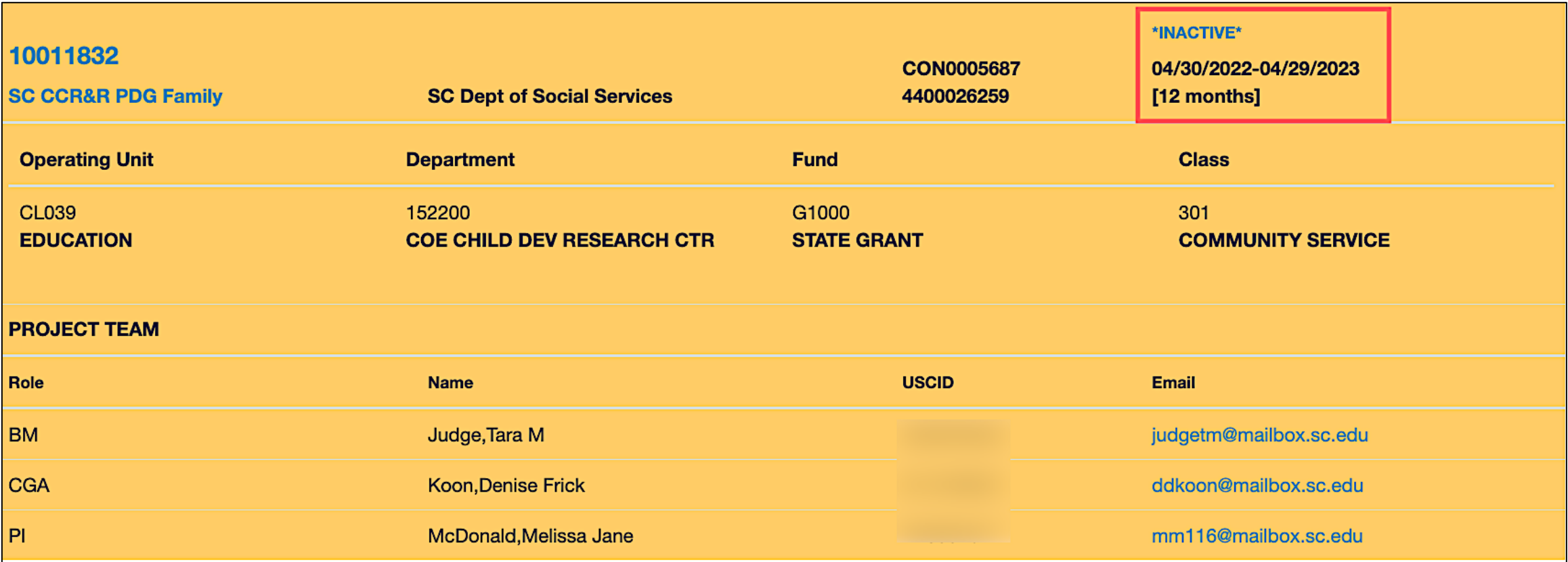

• Inactive projects will return as yellow.

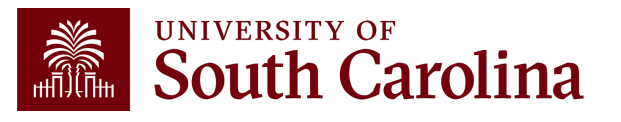

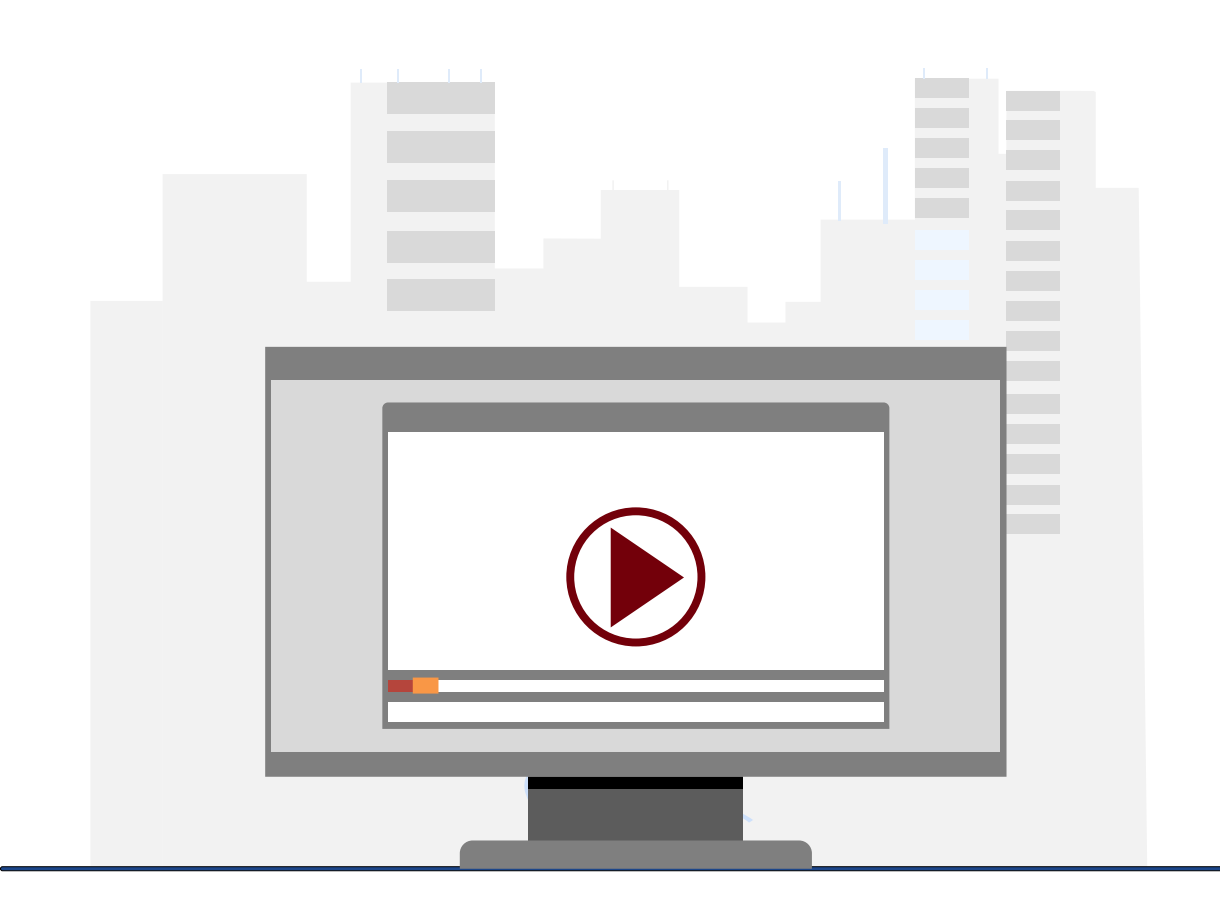

#### **Demonstration**

• Using the Grant Dashboard

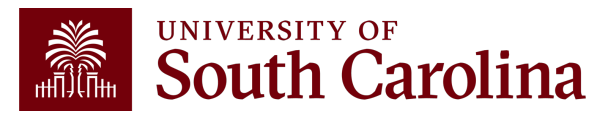

### **Grant Dashboard Key Take-Aways**

- **Fiscal Period** always defaults to current period.
- **Project Status** always defaults to active.
- The PI Field will default to your user ID.
- Use the Summary and Detail Output options to view more data.
- **Display Account Chartfield** checkbox will show all account information.
- Balance equals the Budget minus the Life to Date Expenses.
- Look at Cost share, the portion of project costs not provided by the sponsor.
- Remember, most sponsors expect cost share to be charged in **ratio** throughout the life of the project.
- All expense questions should be routed through the Business Manager.
- This is the preferred tool when reviewing grants (USCSP projects 100xxxxx).

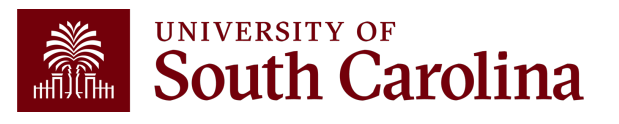

## **Helpful Tips and Resources**

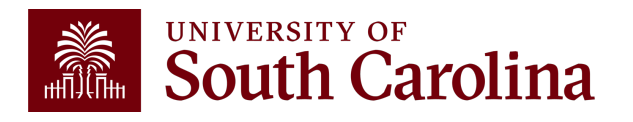

# **Some Helpful Tips**

- The information in the Grants Dashboard should match the invoice created in Finance PeopleSoft unless a Sponsor requires the use of own invoice template.
- Important to reconcile and finalize all expenses within **30 days of the project end date**. (The **only** exception would be for sub awards that may have 60 days to issue their final invoice.)
- Regularly review salary and effort and make any necessary adjustments timely.
- Remember **Encumbrances reduce** your available balance as they are obligations.
- Review Encumbrances regularly and work with your Business Manager to deobligate and closeout encumbrances as needed to ensure access to available funding.
- Remember to be responsive to your Business Manager when they reach out about milestone completion as this affects invoicing.

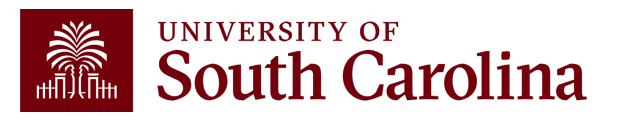

### **Common Issues**

- Overbudget Projects that are overbudget cannot be invoiced until rectified.
- ADVANCE/RISK Accounts cannot be invoiced; be aware of timing for project continuations.
- Must be based on actual expenses that the department posted to the ledger during the fiscal period; cannot make manual adjustments
- Expenses must fall within the period of performance. For example, equipment purchases should not be made a few days before a project ends or after it has ended.
- Cost share must be booked appropriately and within ratio to spending.
- For projects that have ended; final expenses must be confirmed timely so **Final invoices** can be prepared and submitted (within 30 days of end date).

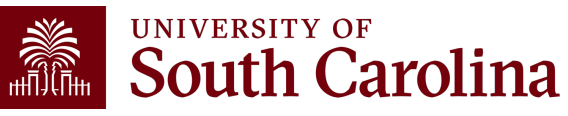

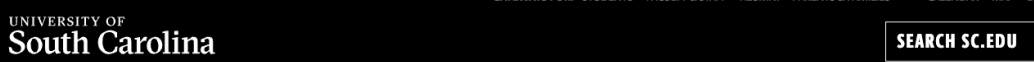

#### **Office of the Controller**

i.

≸

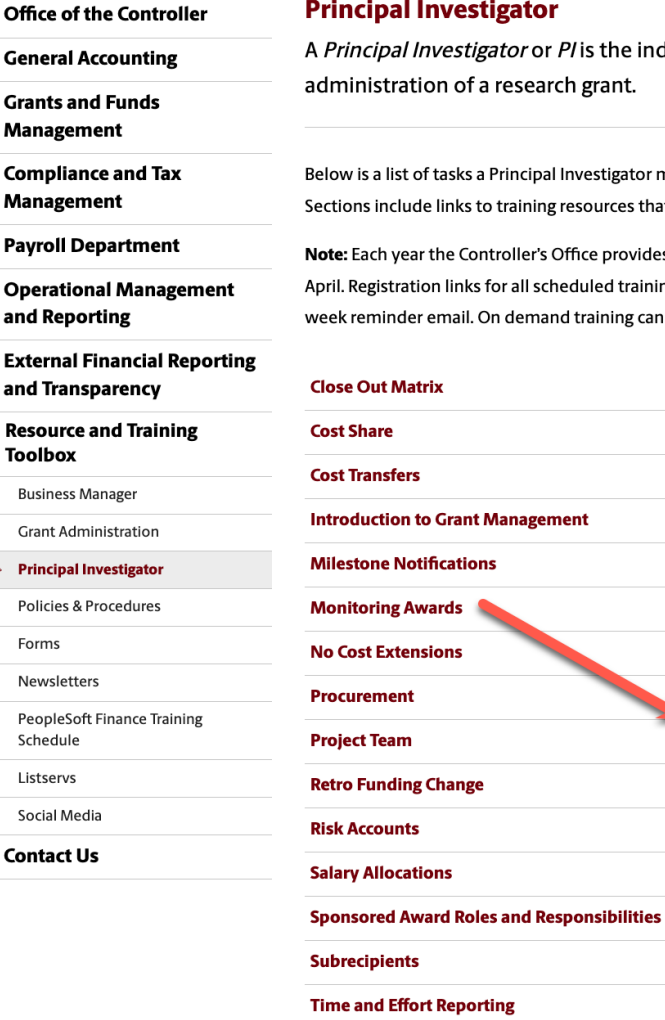

**Workflow** 

the individual responsible for the preparation, conduct, and ant.

tigator may be responsible for as the administrator of a research grant. rces that support each task.

provides refresher trainings starting the month of February thru the end of d trainings are sent to our PROJECTPI listserv end of January and in a prior ning can be found in the sections below.

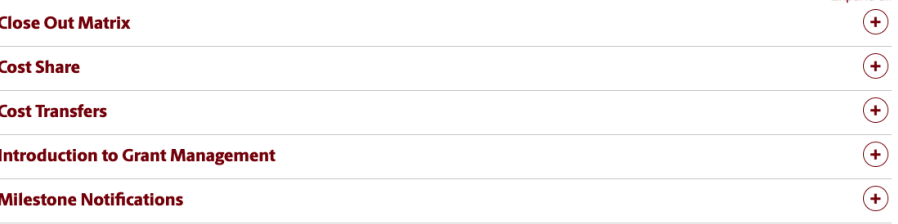

#### For the

#### **Monitoring Awards**

Cost sharing occurs whenever any portion of project's costs is provided at USC's expense rather than the sponsor. Most sponsors expect cost share to be charged in ratio throughout the life of the project. All co sharing commitments must be listed in the budget and identified in USCeRA.

**GIVE** 

 $\alpha$ 

**Expand all** 

The below training resources are available:

- Use the Grant Dashboard (www.admin.sc.edu <a>[2]</a> to access detailed expense data.
- How to Use the Grant Dashboard Presentation [PDF] [2]
- . How to Use the Grant Dashboard Demo Video <a>
- How to Use the Grant Dashboard Job Aid [pdf]  $\boxtimes$

System: Finance Intranet **Contact:** Your Post Award Accountant (PAA)

#### **Contacts**

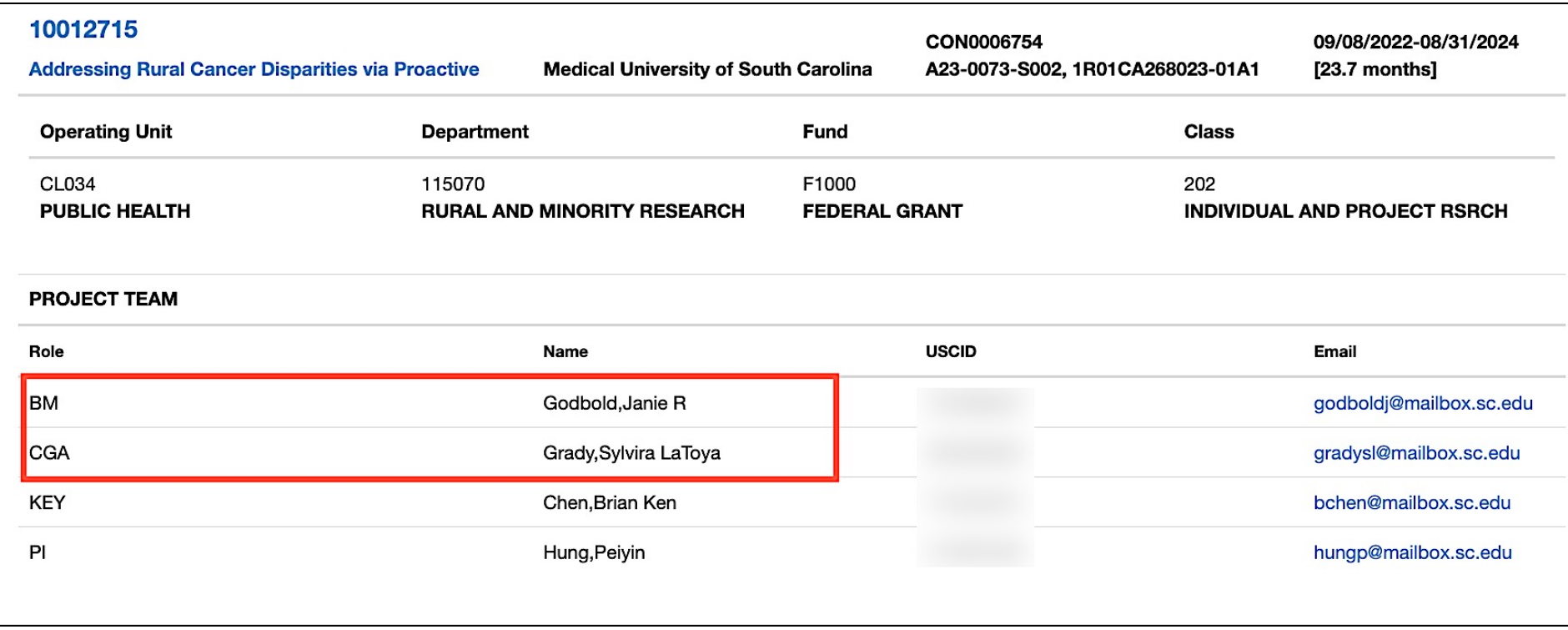

If you have any questions regarding expenses or invoicing, please contact your Business Manager (**BM**) or Post Award Accountant (**CGA**).

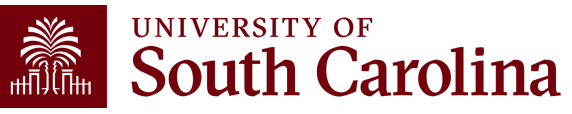

## **Controller's Office Controller's**

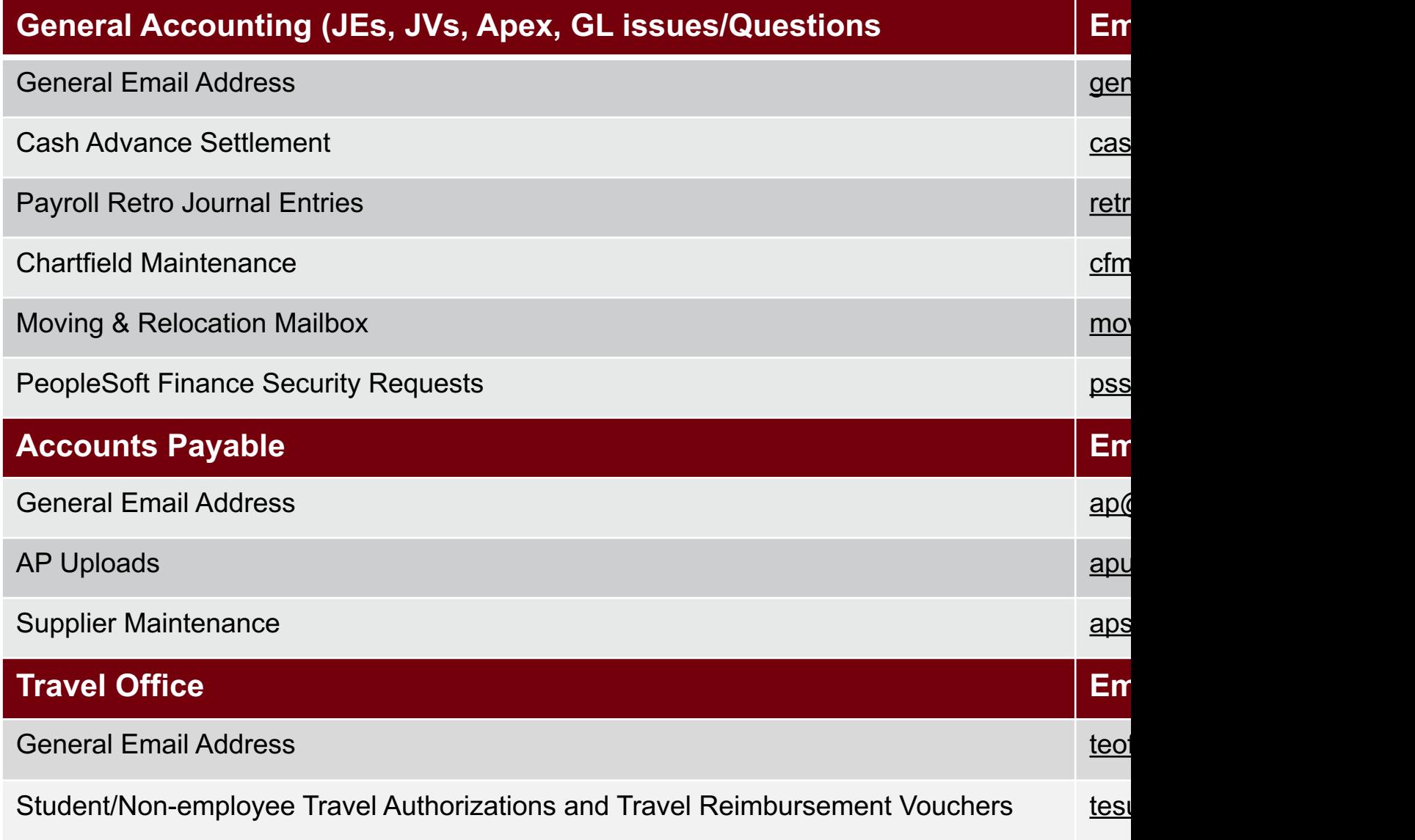

### **Controller's Office Core**

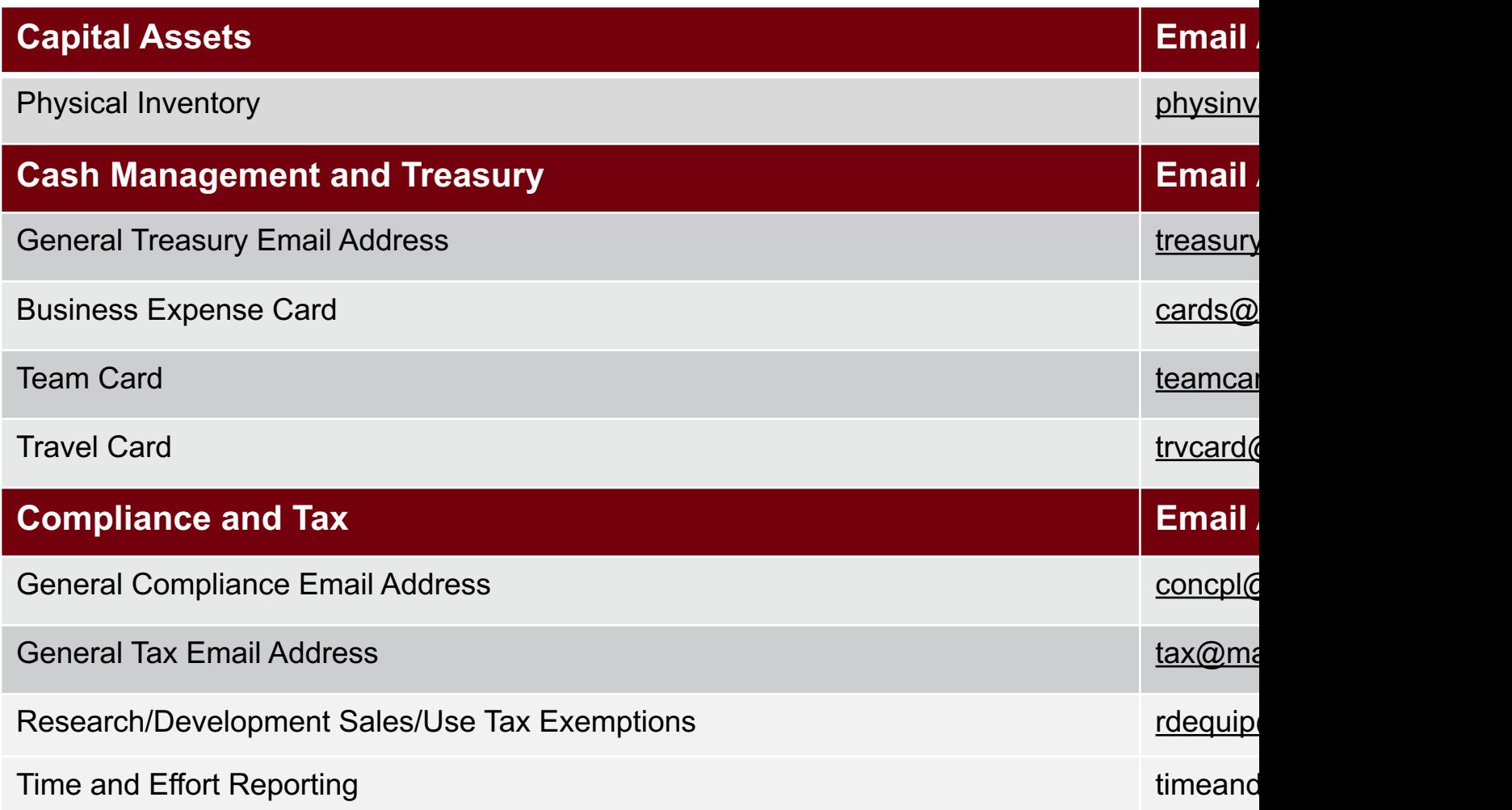

### **Controller's Office Core**

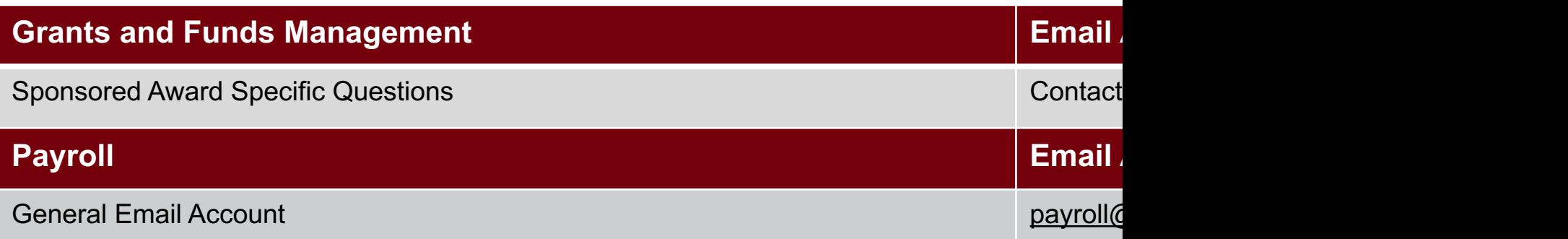

# **Questions**

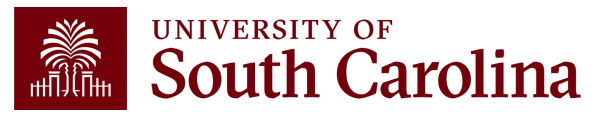

# **THANK YOU!**

#### **Office of the Controller**

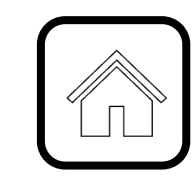

#### **Address:**

1600 Hampton Street Columbia, SC 29208

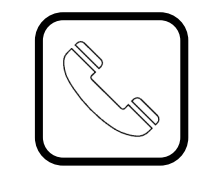

**Contact Number:** Phone: 803-777-2602 Fax: 803-777-9586

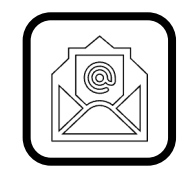

**Email Address:** controller@sc.edu

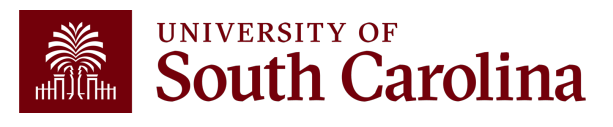

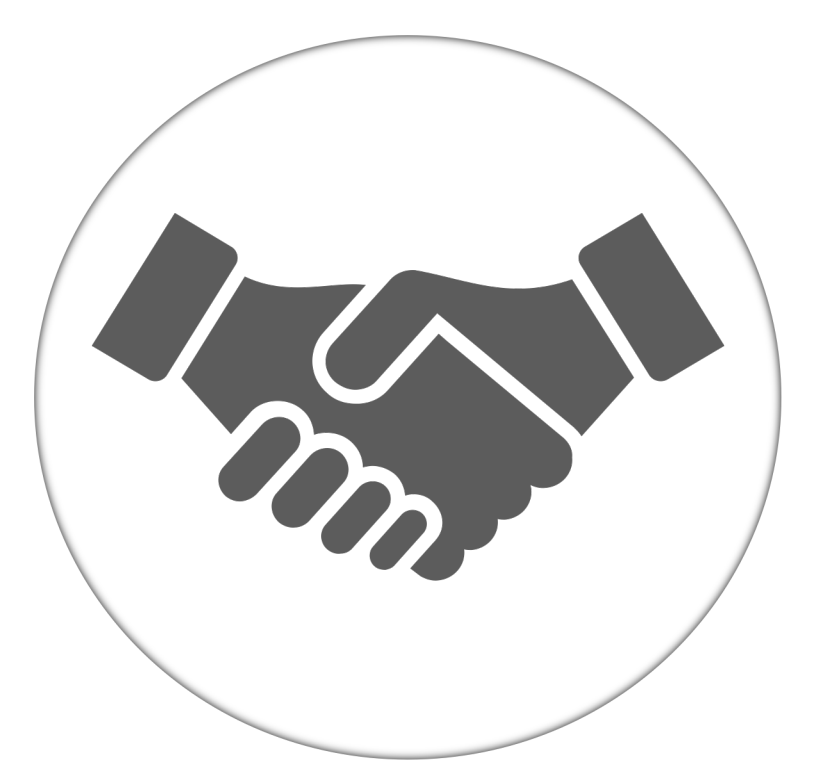

**Alone, we can do so little; together, we can do so much.**

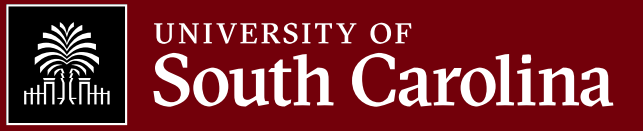